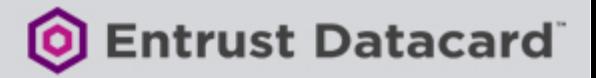

# Code Signing Best Practices

## Code Signing Best Practices

The biggest issue with code signing is the protection of the private signing key associated with the code signing certificate. If a key is compromised, the certificate loses trust and value, jeopardizing the software that you have already signed.

#### Consider the following code signing best practices:

#### 1. Minimize access to private keys

- Allow minimal connections to computers with keys
- Minimize the number of users who have key access
- Use physical security controls to reduce access to keys

#### 2. Protect private keys with cryptographic hardware products

- Cryptographic hardware does not allow export of the private key to software where it could be attacked
- Use a FIPS 140 Level 2-certified product (or better)
- If private keys will be transported, ensure the cryptographic hardware is protected with a randomly generated password of at least 16 characters which contains uppercase letters, lowercase letters, numbers and special characters

#### 3. Time-stamp code

- Time-stamping allows code to be verified after the certificate has expired or been revoked
- Time-stamp certificates can be issued for a maximum of 135 months which can support the signed software to be validated for up to 11 years

#### 4. Understand the difference between test-signing and release-signing

- Test-signing private keys and certificates requires less security access controls than production code signing private keys and certificates
- Test-signing certificates can be self-signed or come from an internal test CA
- Test certificates must chain to a completely different root certificate than the root certificate that is used to sign publicly released products; this precaution helps ensure that test certificates are trusted only within the intended test environment
- Establish a separate test code signing infrastructure to test-sign pre-release builds of software

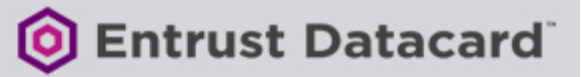

#### 5. Authenticate code to be signed

- Any code that is submitted for signing should be strongly authenticated before it is signed and released
- Implement a code signing submission and approval process to prevent the signing of unapproved or malicious code
- Log all code signing activities for auditing and/or incident-response purposes

#### 6. Virus scan code before signing

- Code signing does not confirm the safety or quality of the code; it confirms the publisher and whether or not the code has been changed
- Take care when incorporating code from other sources
- Implement virus-scanning to help improve the quality of the released code

#### 7. Do not over-use any one key (distribute risk with multiple certificates)

- If code is found with a security flaw, then publishers may want to prompt a User Account Control dialogue box to appear when the code is installed in the future; this can be done by revoking the code signing certificate so a revoked prompt will occur
- If the code with the security flaw was issued before more good code was issued, then revoking the certificate will impact the good code as well
- Changing keys and certificates often will help to avoid this conflict

#### 8. Revoking compromised certificates

- Report key compromise or signed malware to your certification authority
- Compromised keys or signed malware of suspect code will require the code signing certificate to be revoked
- Assuming that all signed code has been time-stamped, then the revocation date can be selected before the time of compromise. This will mean that code signed before the revocation date may not be impacted.

### References

The following references will support Windows and Java code signing.

- [Guide to Code Signing for Authenticode](https://www.entrust.com/wp-content/uploads/2016/09/ECS_EV_Auth_Code_Signing_Guide.pdf)
- [Guide to Code Signing for Java](https://www.entrust.com/wp-content/uploads/2016/09/ECS_11_Java_Code_Signing_Guide.pdf)
- [Guide to Code Signing for Windows Macros & Visual Basic](https://www.entrust.com/wp-content/uploads/2016/09/ECS_VBA_Signing_Guide.pdf)
- [Guide to Code Signing and EV Code Signing Certificate for Download and Installation](https://www.entrust.com/wp-content/uploads/2016/09/ECS_Getting_Started_EVCS_Guide.pdf)